## **Acknowledge Participation**

Log into DC Water Supplier Portal

Click "Supplier Portal".

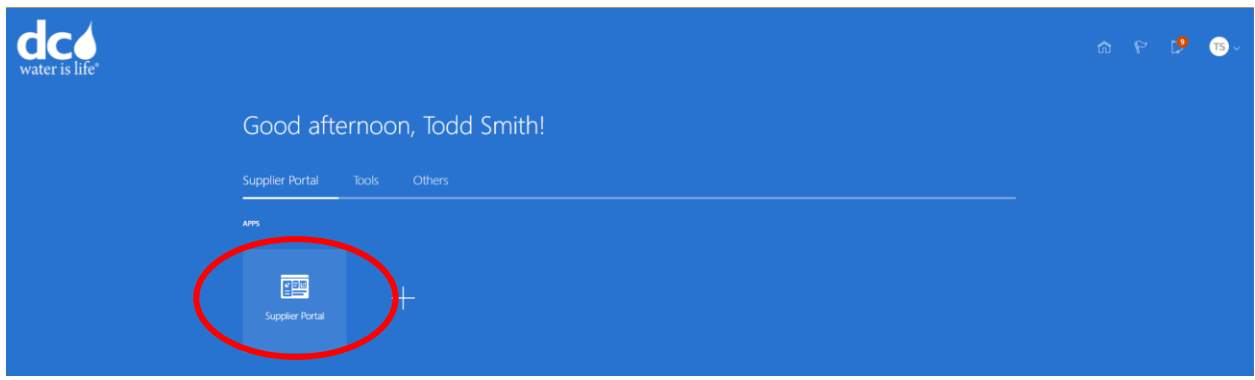

## Click "View Active Solicitation"

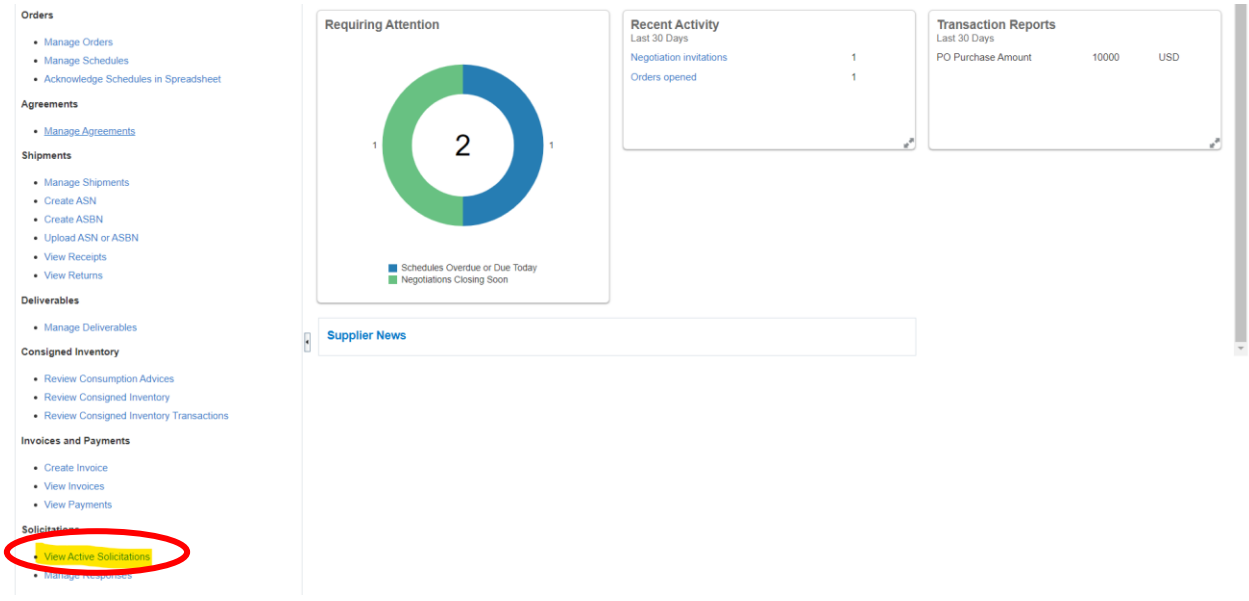

## Click on the Solicitation Number - DCW-SOL-21-10053,1.

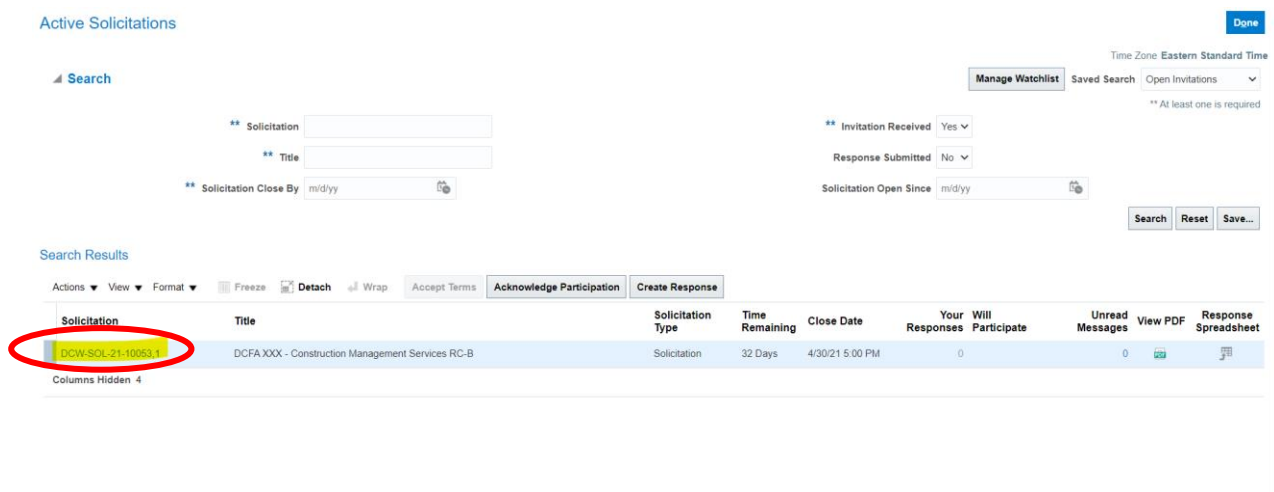

## Click on "Acknowledge Participation"

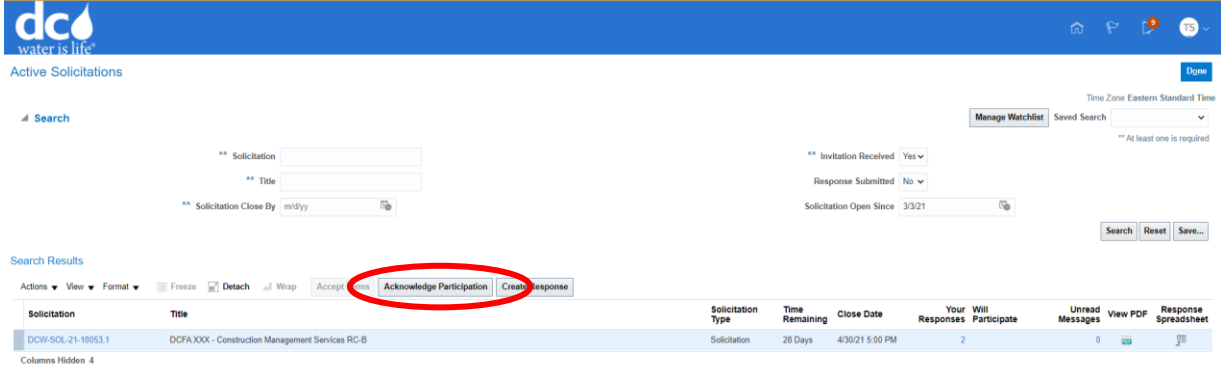

Click "Yes" next to Will Participate.

Then Click "Ok"

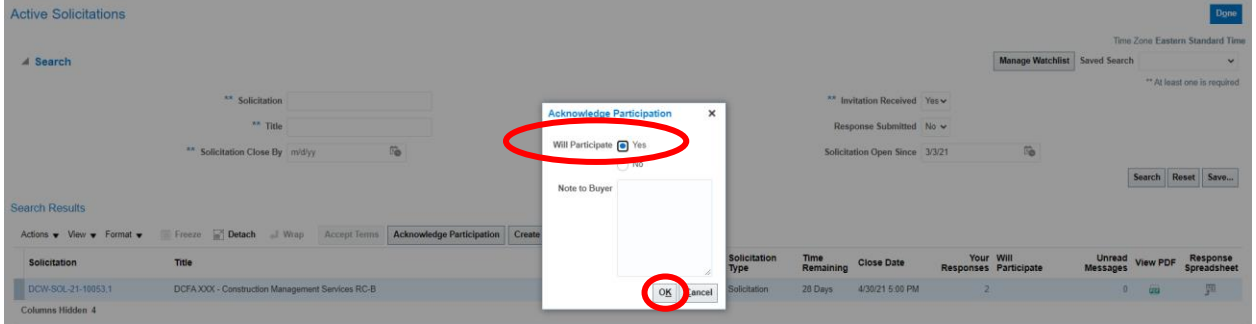